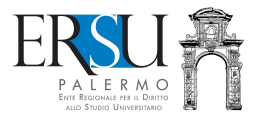

# 2020/21

O Come accettare il posto letto per l'a.a.<br>
2020/21<br>
Guida alla compilazione/invio del modulo online di<br>
decumenti nella sezione "FASCICOLO" della pagina<br>
personale dei servizi "ersuonline" del portale studenti<br>
(regolar Guida alla compilazione/invio del modulo online di accettazione del posto letto e al caricamento dei documenti nella sezione "FASCICOLO" della pagina personale dei servizi "ersuonline" del portale studenti (regolarizzazione della procedura di accettazione del posto letto).

Aggiornata al 28 ottobre 2020

A cura di Marco Midulla dell'Ufficio Relazioni con il Pubblico

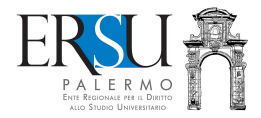

# OPERAZIONI PRELIMINARI Accesso al portale studenti

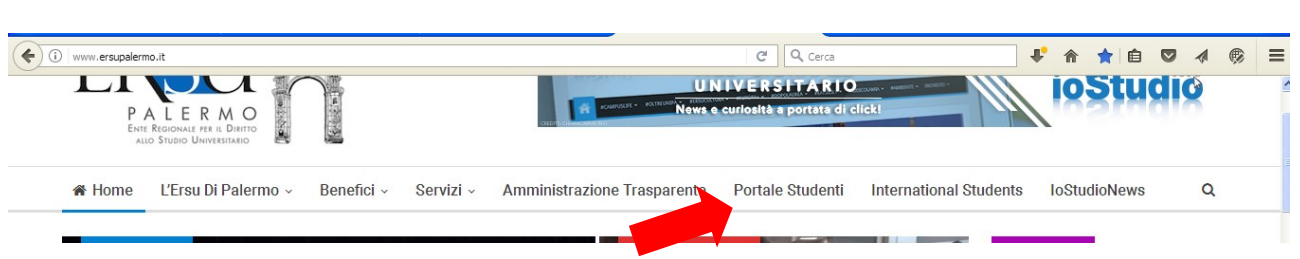

Accedere al portale studenti dal sito istituzionale dell'ERSU Palermo www.ersupalermo.it

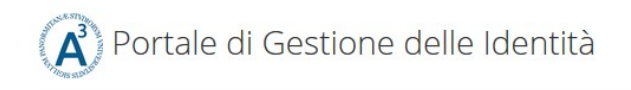

# ersuonline.ersupalermo.it

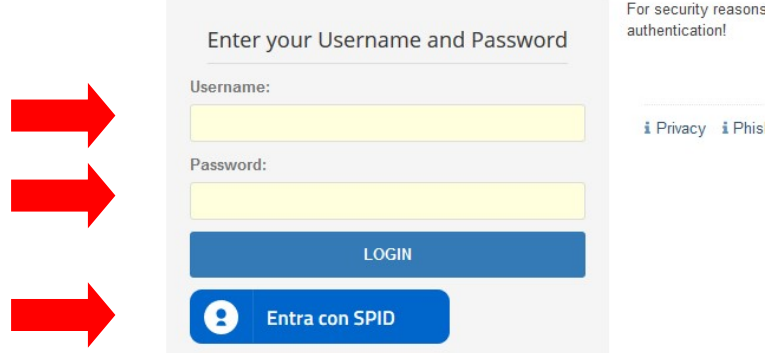

Inserire le credenziali (username e password) rilasciate dall'UNIPA o le credenziali valide nell'ambito del Servizio Pubblico di Identità Digitale (SPID) ed *entrare* nella propria pagina personale dei servizi "ersuonline" del portale studenti.

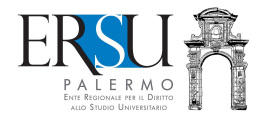

# OPERAZIONI PRELIMINARI Pagina personale servizi ERSU

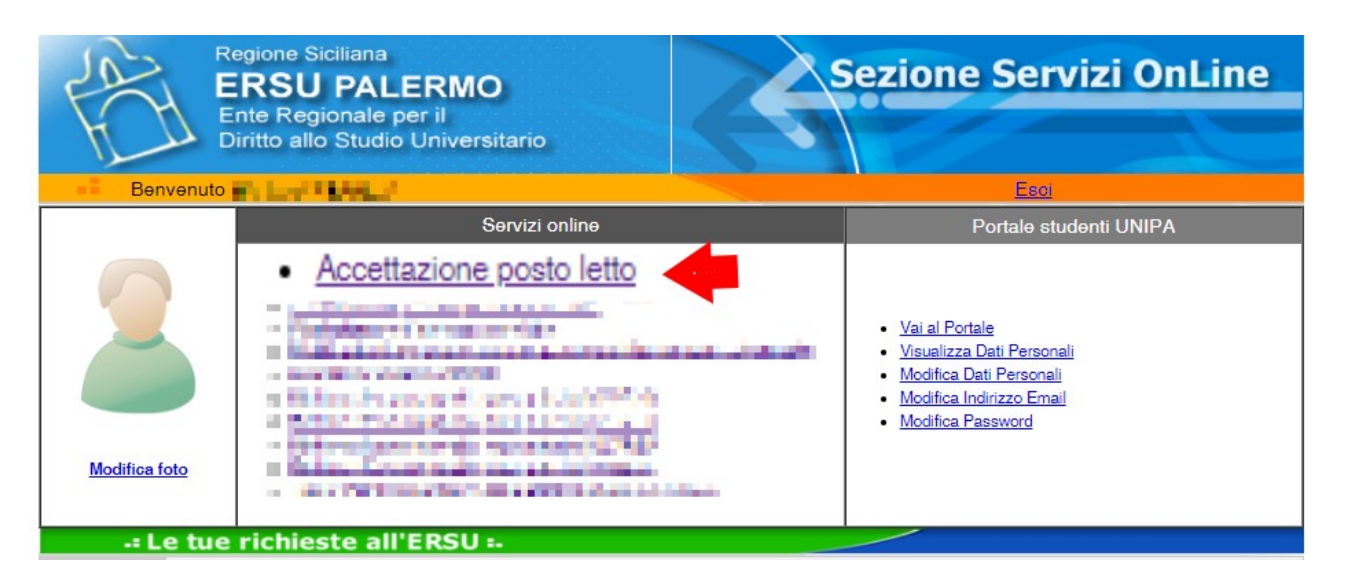

Accedere all'applicazione online per la compilazione del modulo di accettazione del posto letto cliccando sul link attivo "Accettazione posto letto" disponibile nella Homepage della pagina personale dei servizi "ersuonline" dell'Ente.

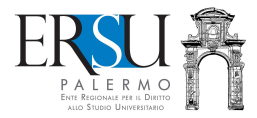

# COMPILAZIONE ONLINE DEL MODULO DI ACCETTAZIONE DEL POSTO LETTO Pagina di "Benvenuto"

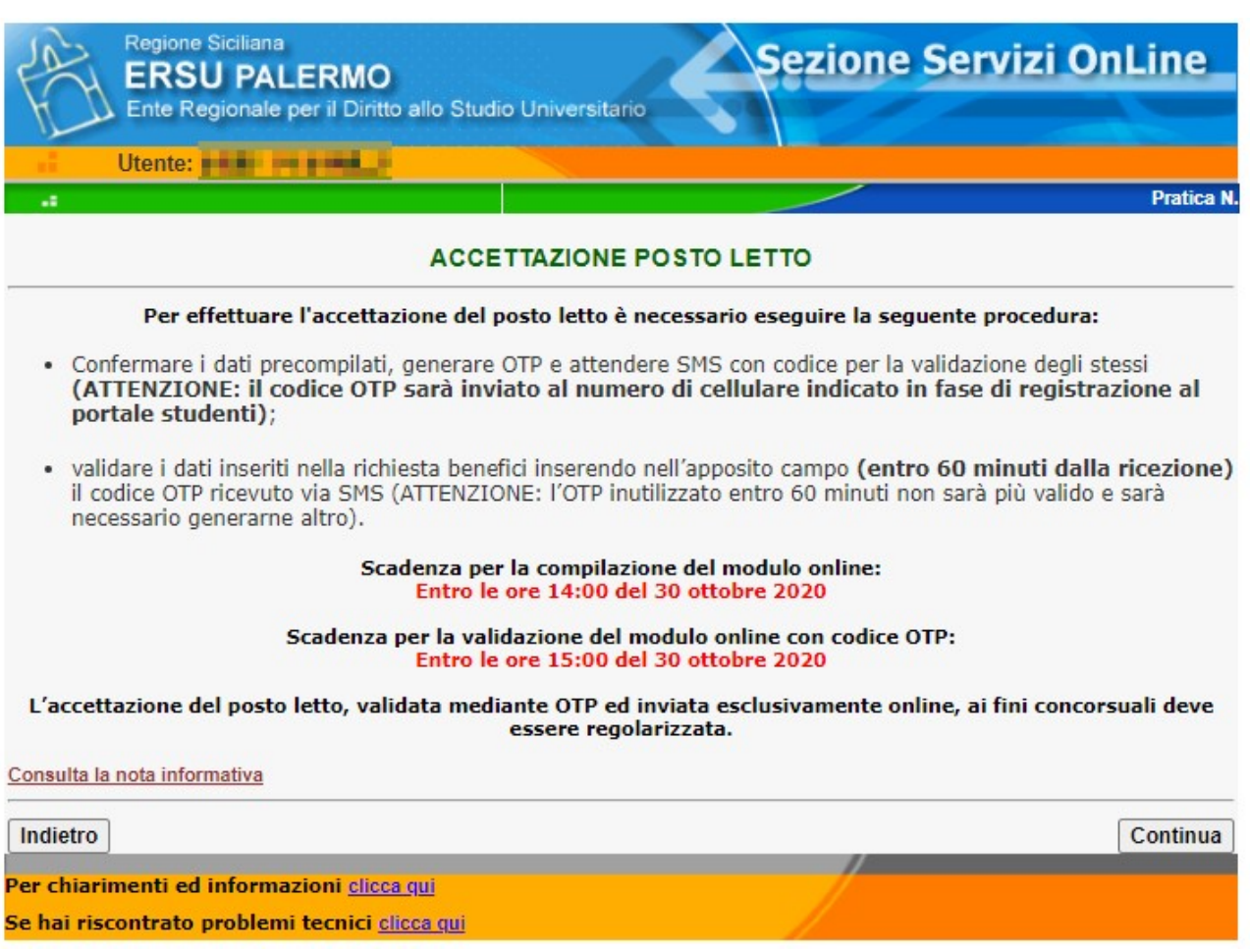

Leggere le scadenze e la nota informativa

Cliccare su "Continua" per andare avanti

Per chiarimenti ed informazioni, contattare l'Ufficio Residenze (cliccare sul link attivo ed utilizzare il modulo online).

Per problemi tecnici durante la compilazione, contattare il supporto tecnico (cliccare sul link attivo ed utilizzare il modulo online).

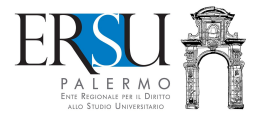

# COMPILAZIONE ONLINE DEL MODULO DI ACCETTAZIONE DEL POSTO LETTO **Dichiarazioni**

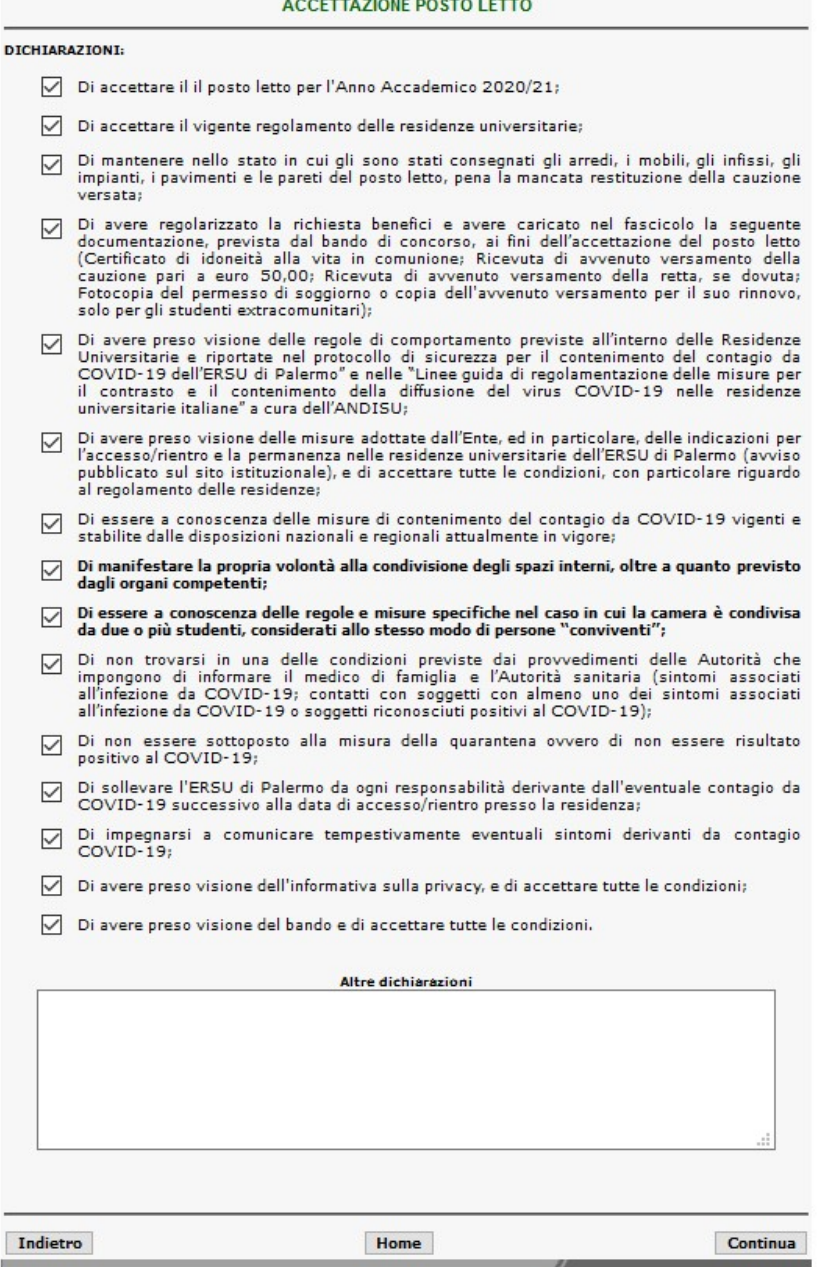

#### Leggere le dichiarazioni

F

Attenzione: coloro i quali non potranno recarsi presso gli Uffici ERSU di Palermo per la formale consegna dell'alloggio/posto letto entro i termini previsti, dovranno riportare nelle "altre dichiarazioni" gli eventuali motivi giustificativi di studio, personali o di salute, da documentare (esempio: lezioni online primo semestre, partecipazione programma ERASMUS, ecc…).

- per confermare i dati, cliccare sul pulsante "Continua" e passare allo step successivo;
- per ritornare allo step precedente, cliccare su "Indietro".

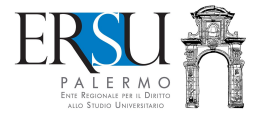

# VALIDAZIONE ONLINE DEL MODULO DI ACCETTAZIONE DEL POSTO LETTO Operazioni preliminari

Pratica N. 201900273

La procedura di compilazione online è stata ultimata. Ora devi validare i dati inseriti tramite OTP. Riceverai un SMS con il codice di validazione (OTP), dopo aver cliccato sul pulsante "Valida richiesta"

#### NOTA:

a.

Qualora volessi modificare i tuoi dati sara' necessario invalidare la richiesta e inserirne una nuova

Visualizza dati richiesta

Valida richiesta

Successivamente alla conferma dei dati, è necessario procedere alla validazione degli stessi tramite OTP:

- cliccare sul pulsante "Valida richiesta" per ricevere SMS con codice OTP;
- cliccare sul pulsante "Visualizza dati richiesta" per visualizzare i dati riportati nel modulo di accettazione del posto letto.

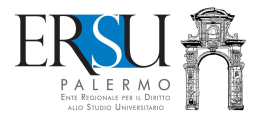

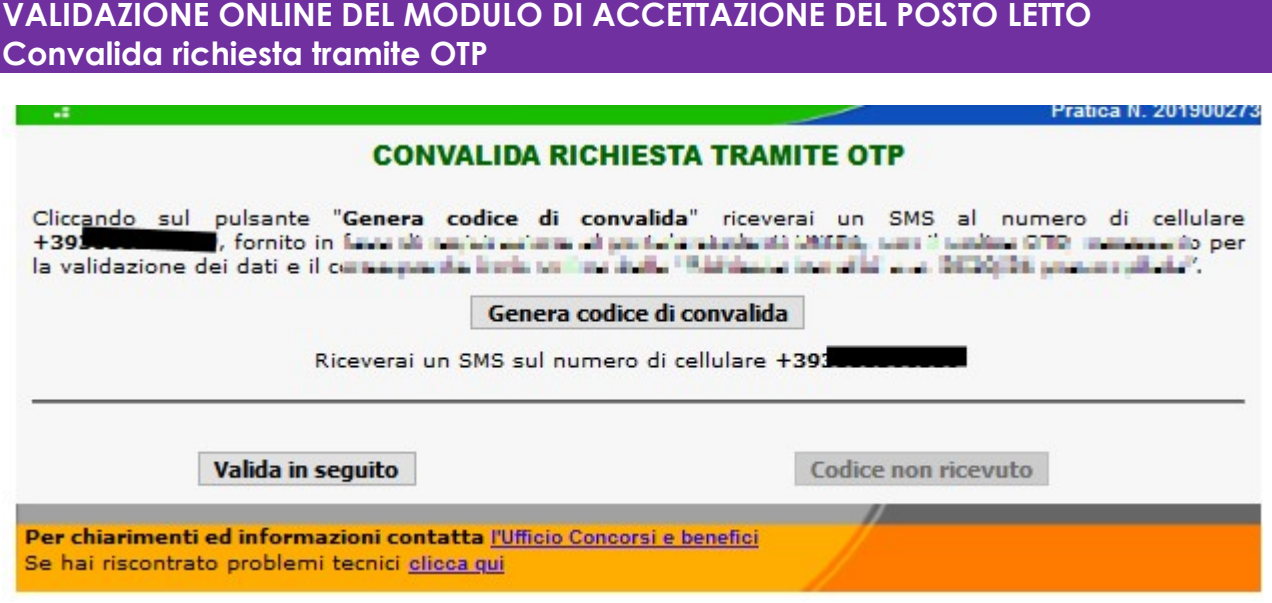

- Cliccare sul pulsante "Genera codice di convalida" per ricevere un SMS con il codice OTP al numero di cellulare fornito in fase di registrazione al portale studenti UNIPA necessario per la validazione dei dati e l'invio online del modulo;
- Cliccare sul pulsante "Valida in seguito" per rinviare in un altro momento la validazione.

ATTENZIONE: L'Accettazione del posto letto NON VALIDATA NON SARA' RITENUTA VALIDA AI FINI CONCORSUALI (con l'operazione di validazione, il modulo per l'accettazione del posto letto è inviato all'Ente per essere protocollato).

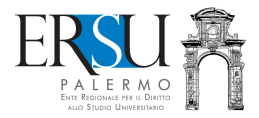

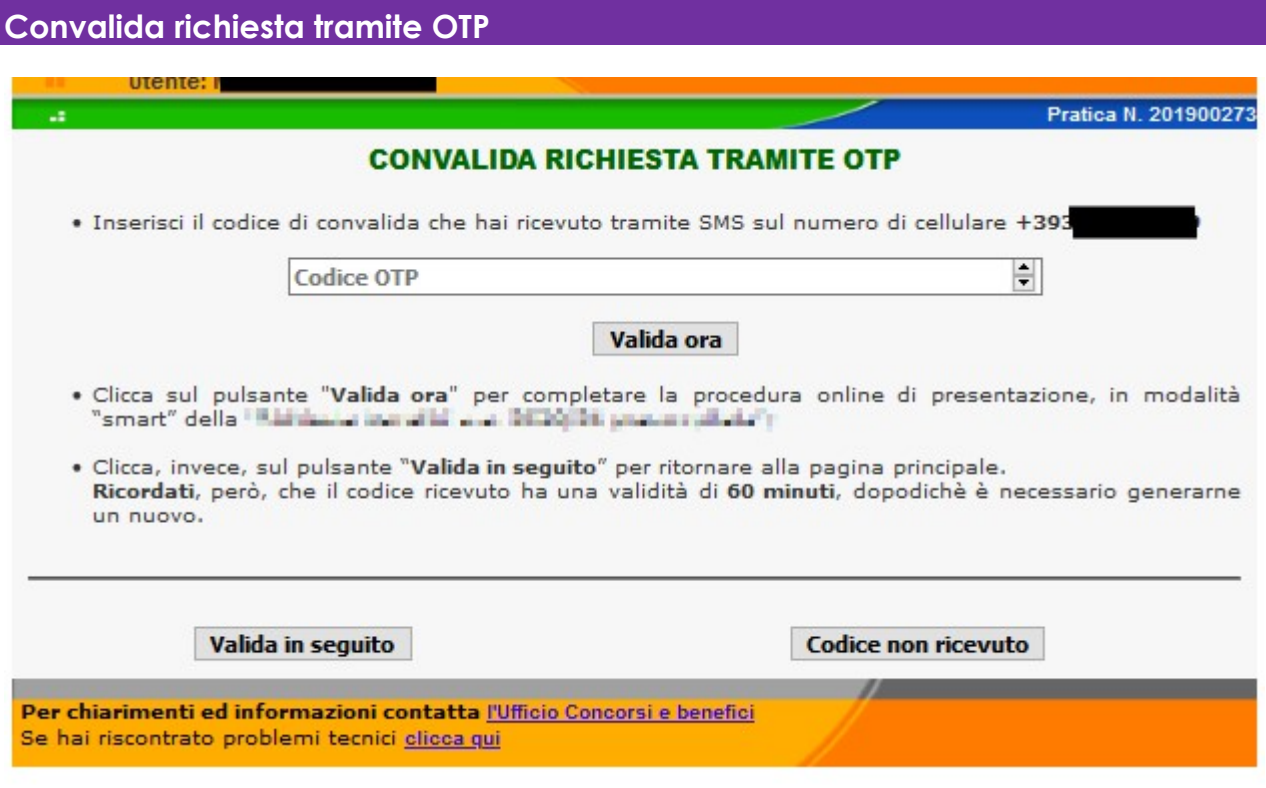

VALIDAZIONE ONLINE DEL MODULO DI ACCETTAZIONE DEL POSTO LETTO

Inserire nell'apposito campo il codice OTP ricevuto via SMS al numero di cellulare fornito in fase di registrazione al portale studenti UNIPA.

- Cliccare sul pulsante "Valida ora" per la validazione dei dati e l'invio online del modulo accettazione posto letto;
- Cliccare sul pulsante "Valida in seguito" per rinviare in un altro momento la validazione. ATTENZIONE: IL MODULO DI ACCETTAZIONE NON VALIDATO NON SARA' RITENUTO VALIDO AI FINI CONCORSUALI (con l'operazione di validazione, il modulo è inviato all'Ente per essere protocollato);
- Se dopo qualche minuto non avete ricevuto SMS, rigenerare codice cliccando sul pulsante "Codice non ricevuto".

ATTENZIONE: VALIDARE IL MODULO ENTRO 60 MINUTI DAL RICEVIMENTO DEL CODICE OTP, ALTRIMENTI SARA' NECESSARIO GENERARNE UN ALTRO.

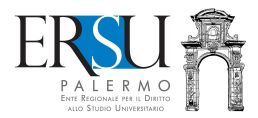

# INVIO ONLINE DEL MODULO DI ACCETTAZIONE POSTO LETTO Operazioni conclusive

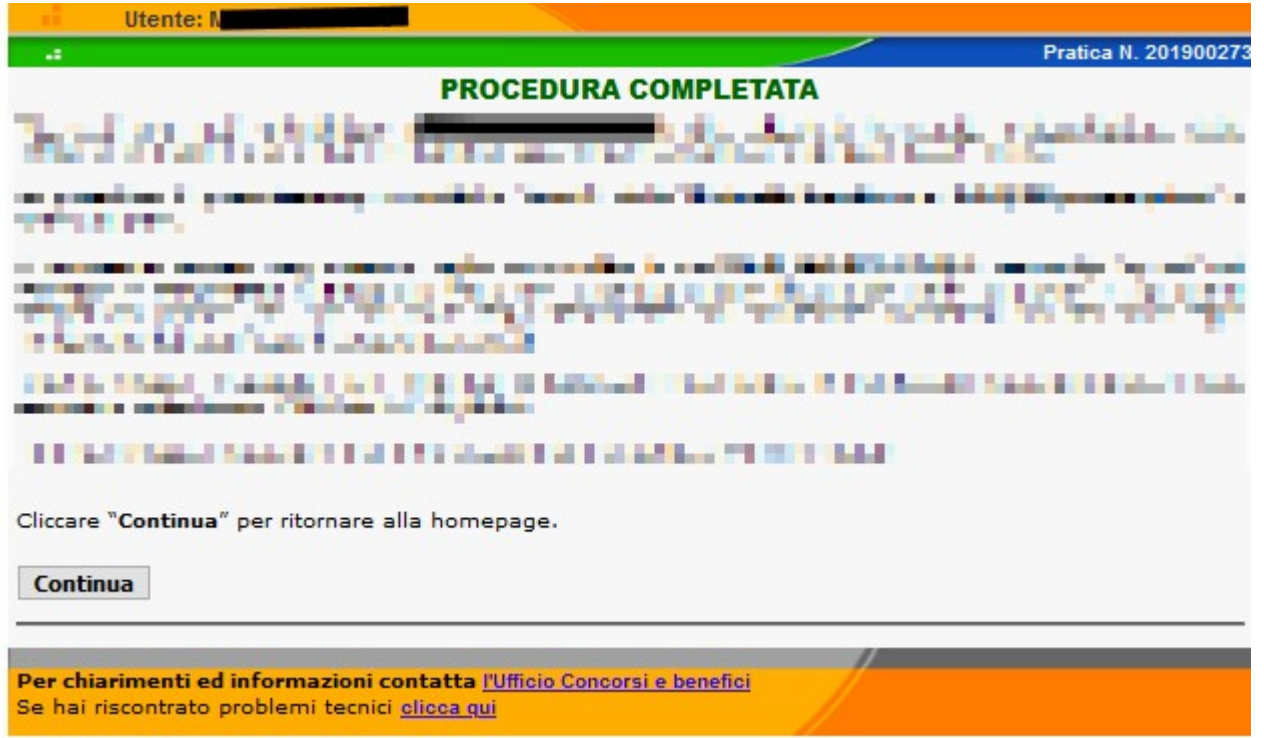

Con la validazione dei dati inseriti, si è conclusa la modalità "smart" di presentazione del modulo di accettazione del posto letto a.a. 2020/21.

### Ultimo passo…ci sarebbe da regolarizzarla!

E' necessario caricare "upload", nel "Fascicolo", i documenti previsti dal bando, a pena decadenza dal beneficio.

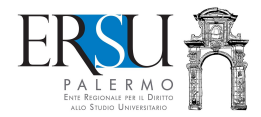

# REGOLARIZZAZIONE DELLA PROCEDURA DI ACCETTAZIONE DEL POSTO LETTO Caricamento nel "FASCICOLO" della documentazione aggiuntiva

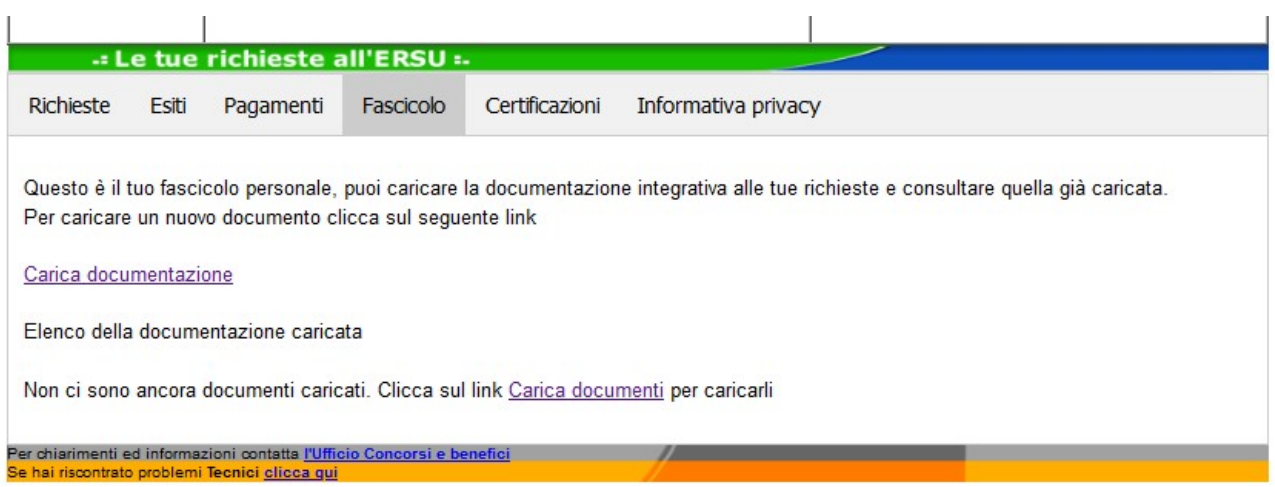

Cliccare sul link "Carica documentazione" della sezione "Fascicolo" della home della pagina personale del portale studenti per inserire la documentazione aggiuntiva (unico file pdf max 2MB), necessaria per l'accettazione del posto letto. Nello specifico è necessario SCANNERIZZARE in un unico file pdf la seguente documentazione:

- ESITO test (tampone o sierologico) con risultato negativo COVID-19, effettuato non più di 7 giorni precedenti a quello dell'accettazione;
- certificato medico rilasciato dal medico di famiglia (convenzionato con S.S.N.) o da una qualsiasi ASP (ex ASL) in data non anteriore a 3 mesi, attestante che lo studente non soffra di malattie che pregiudichino la convivenza in comunità;
- ricevuta di pagamento della cauzione per il 2020/21 pari a € 50,00. La cauzione versata per il 2019/20 rimarrà valida per tutti gli anni accademici di assegnazione del posto letto, se continuativi;
- ricevuta di pagamento della retta alloggio 2020/21, se dovuta (consulta art. 37 del bando);
- eventuale documentazione/dichiarazione aggiuntiva attestante l'impossibilità a sottoscrivere il verbale di consegna del posto letto (da effettuarsi in presenza presso l'Ufficio residenze dell'Ente), per giustificati motivi (partecipazione a programmi di mobilità internazionale, lezioni 1° SEMESTRE in modalità online, gravi motivi personali o di salute, ecc…);

ATTENZIONE: il documento d'identità, il permesso di soggiorno o la ricevuta attestante la richiesta di rilascio del permesso di soggiorno, non dovranno essere inseriti nell'unico file pdf ma si dovranno caricare singolarmente nel "Fascicolo" selezionando apposita voce.

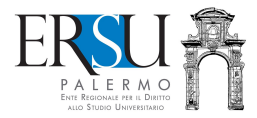

# REGOLARIZZAZIONE DELLA PROCEDURA DI ACCETTAZIONE DEL POSTO LETTO Pagina riservata al caricamento dei documenti

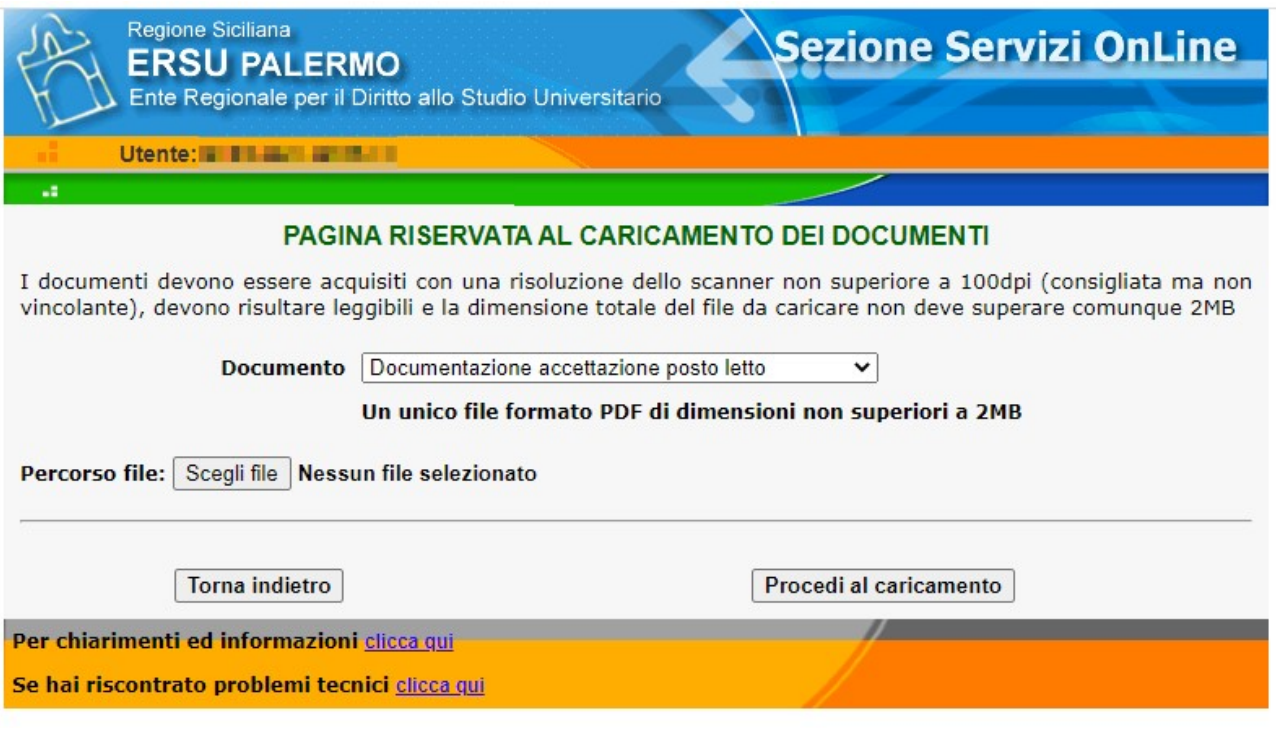

Scegliere dal menù a tendina del tipo di DOCUMENTO, la voce "Documentazione accettazione posto letto"

Cliccare su "Scegli file" e aprire il documento scannerizzato in pdf

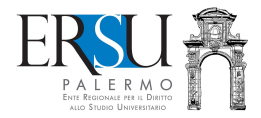

# REGOLARIZZAZIONE DELLA PROCEDURA DI ACCETTAZIONE DEL POSTO LETTO Procedura completata

# **PROCEDURA COMPLETATA**

Riceverai una mail all'indirizzo m t, che attesterà l'avvenuta protocollazione della richiesta. Non eliminare la mail in qu avvenuta presentazione della documentazione **Continua** 

Per chiarimenti ed informazioni contatta l'Ufficio Concorsi e benefici Se hai riscontrato problemi tecnici clicca qui

Sarà inviata via email, all'indirizzo di posta elettronica comunicato in fase di registrazione al portale studenti, la ricevuta attestante l'avvenuta protocollazione della documentazione necessaria per l'accettazione del posto letto.

Cliccare sul pulsante "Continua" per ritornare alla homepage.

ATTENZIONE: Per completare l'accettazione del posto letto, dopo aver caricato la documentazione aggiuntiva nel "Fascicolo" (unico file pdf), è necessario recarsi presso l'Ufficio Residenze dell'Ente, ubicato all'interno della R.U. "Santi Romano", per la consegna formale dell'alloggio (tranne, chiaramente, coloro i quali ne hanno richiesto il rinvio).

Per gli studenti sede corso Caltanissetta è necessario recarsi presso la Residenza Universitaria "San Domenico" – Caltanissetta.